## **REGISTRATION**

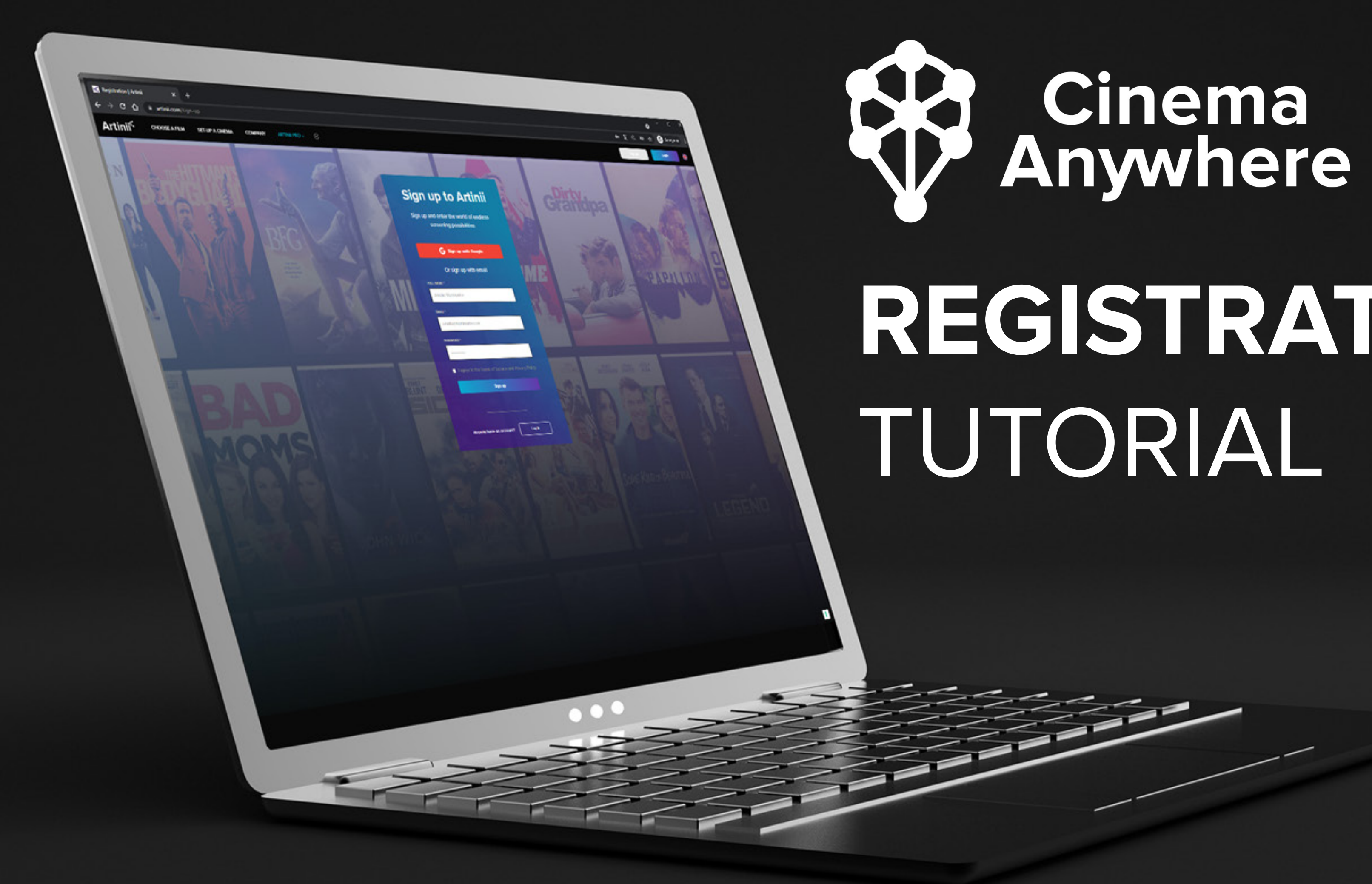

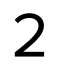

REGISTRATION **REGISTRATION**

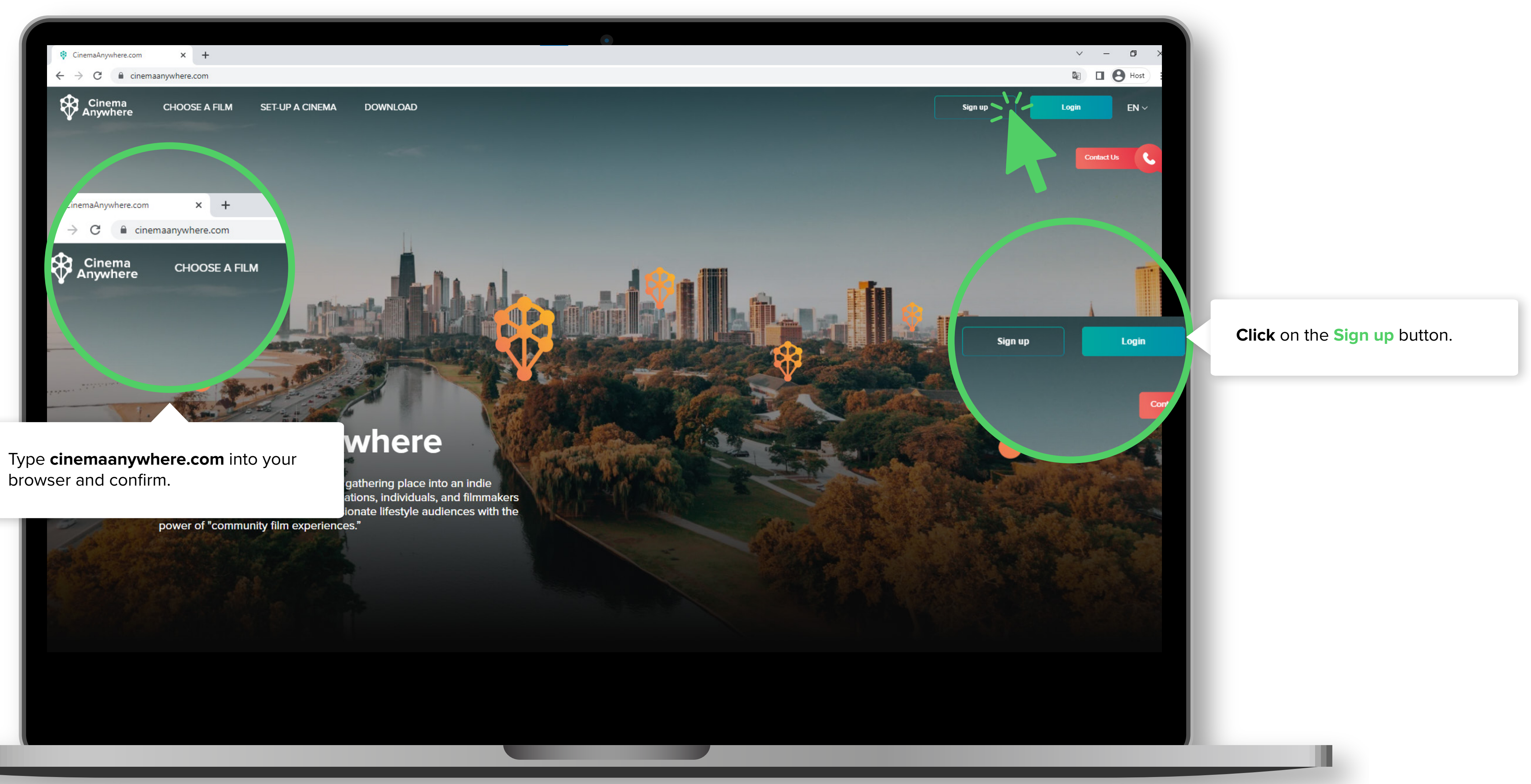

3

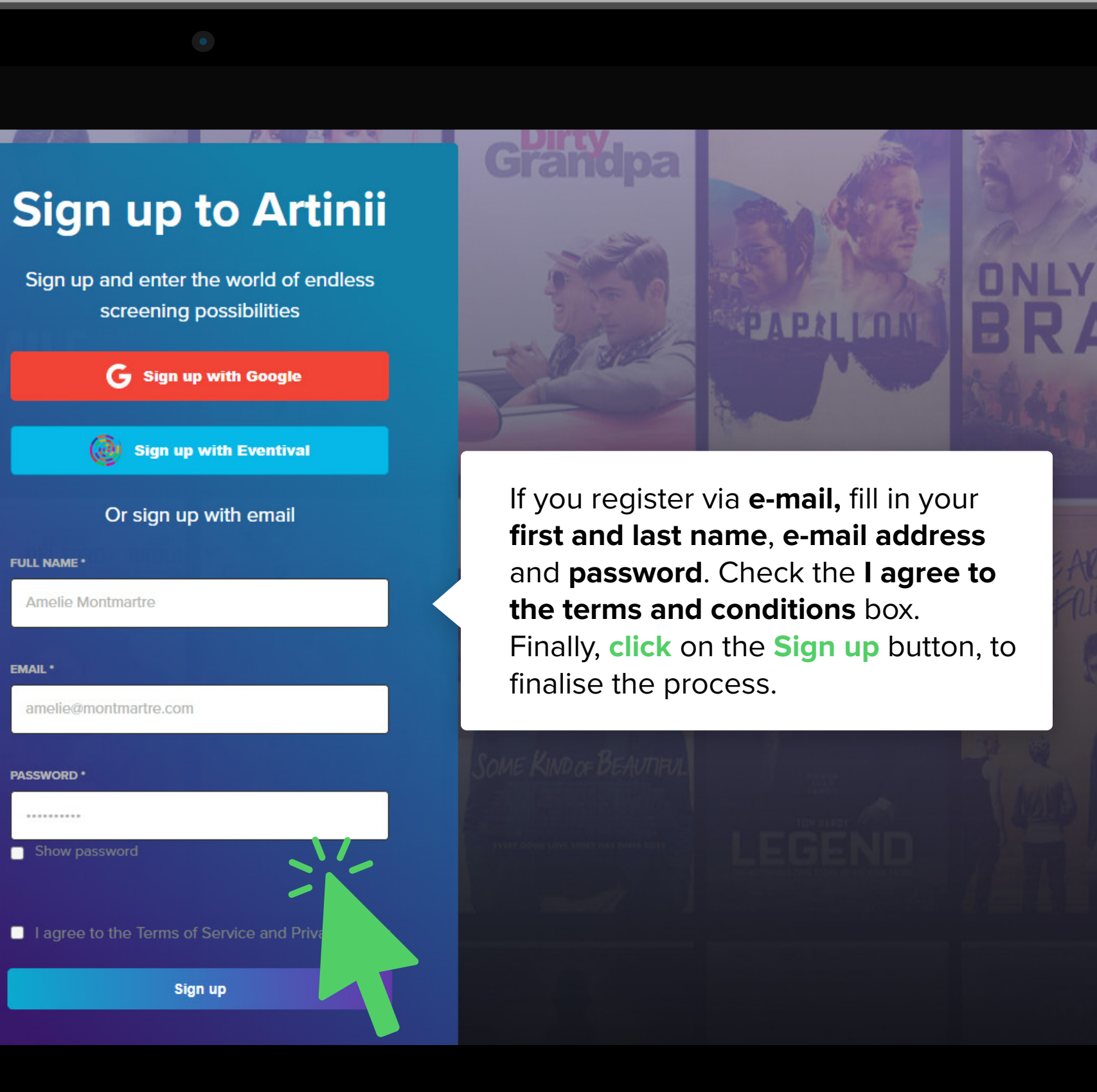

 $EN \times$ 

# **REGISTRATION** NEGISTRATION

### Artinii<sup>c</sup>

You can register using your Google account. **Click** on **Sign up with Google**, select your account and confirm.

## **Please, take note:**

If you sign up with a **Google account**, when you log in to our **Artinii Cinema Player**, enter your e-mail address, **reset your password**, and then sign in. Registering with an e-mail address eliminates this step.

**FULL NAME\*** 

EMAIL \*

PASSWORD<sup>+</sup>

.......... Show passwo

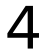

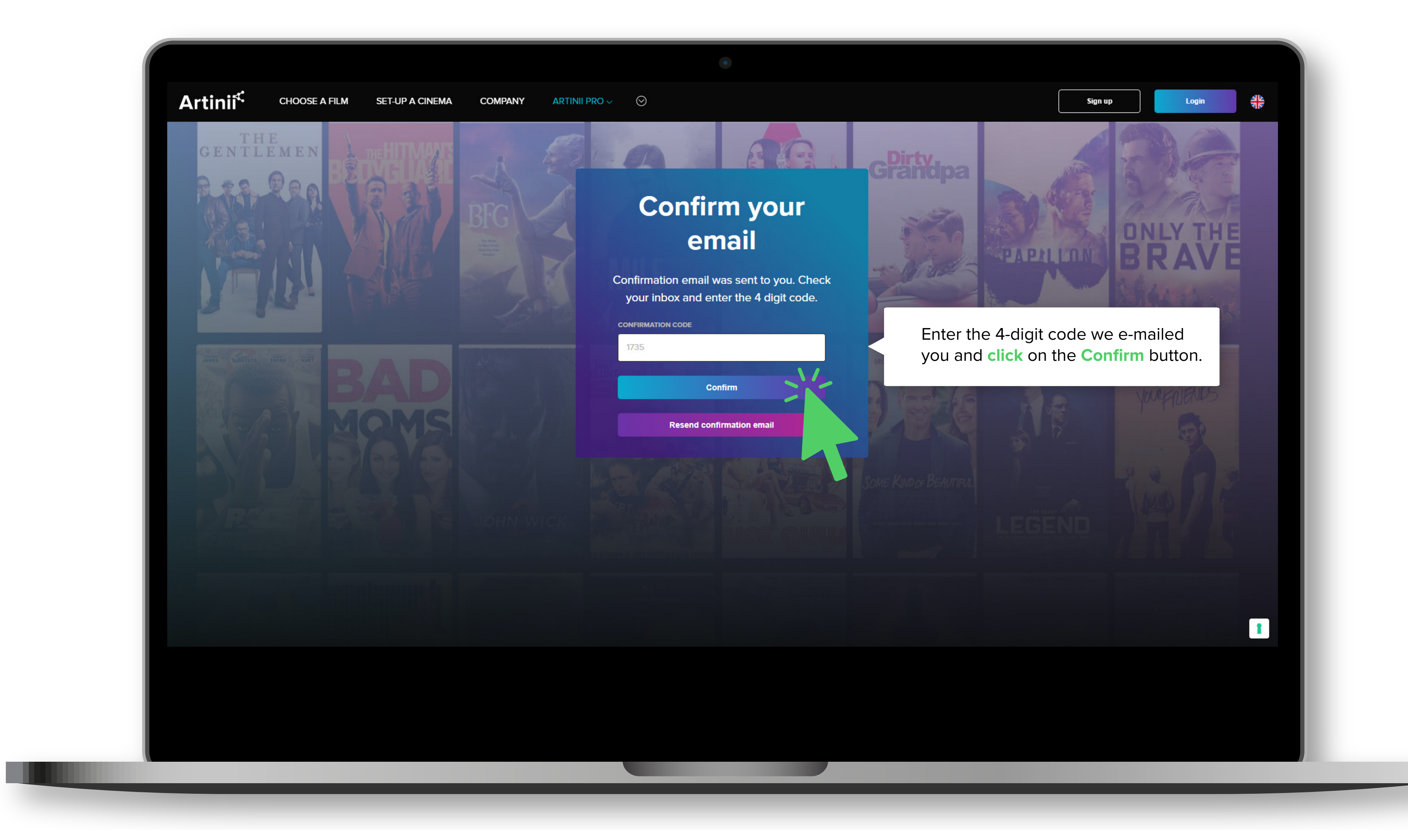

REGISTRATION **REGISTRATION**

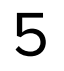

Now you can finally purchase a film for your screening. For more information, continue to **How to buy a film on the CinemaAnywhere.com** .

## CinemaAnywhere

 $\times$  +

CinemaAnywhere.com

Cinema<br>Anywhere

 $\leftarrow$   $\rightarrow$  C a cinemaanywhere.com

turns any wall, venue, or community gathering place into an indie<br>theater, offering businesses, organizations, individuals, and filmmakers<br>an exciting new way to engage passionate lifestyle audiences with the<br>power of "com

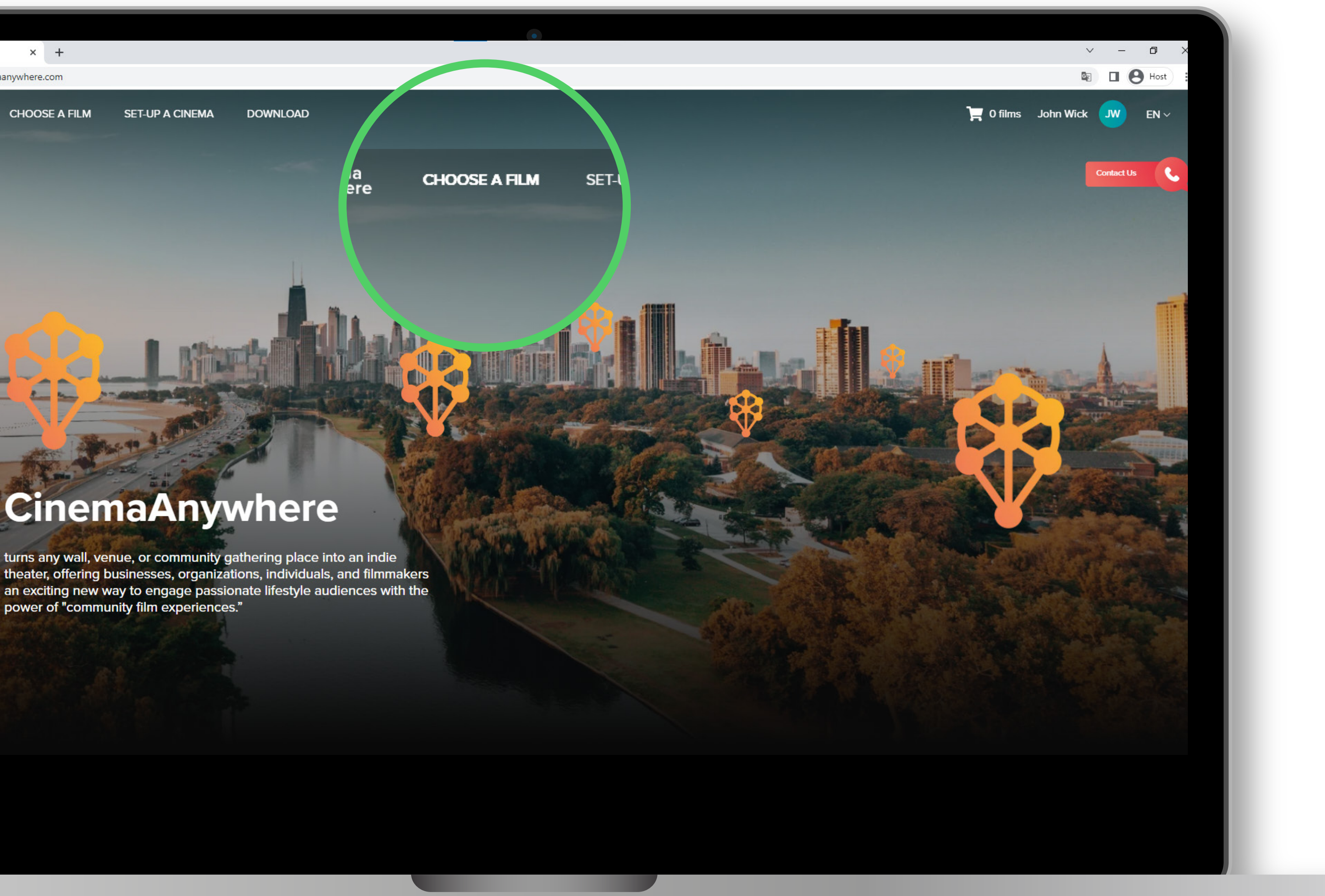

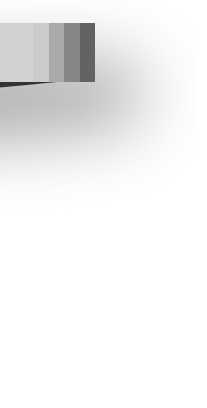